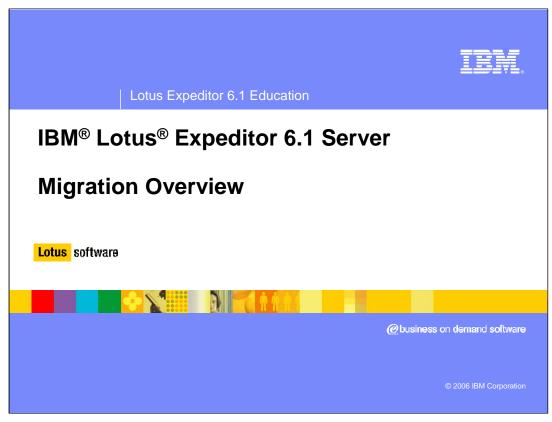

Hello, and welcome to this overview on migrating from WebSphere® Everyplace Deployment 6.0 to Lotus Expeditor 6.1 Server.

## **Migration goals**

- Moves data from a WebSphere Everyplace Deployment 6.0 server to an Expeditor 6.1 Server
  - Supports parallel migration to separate machine
  - In-place migration is not supported
  - MQe migration not required.
    - Manually recreate MQe queues on Expeditor 6.1 Server
- Selective migration of components
  - Only migrate components being used
- Migration process can be run multiple times
  - Allows for test migration
  - WebSphere Everyplace Deployment 6.0 Server is available during the migration testing
  - > Final migration when migration testing complete

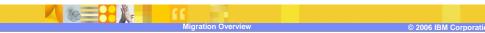

The migration from WebSphere Everyplace Deployment 6.0 server to Expeditor 6.1 Server is a data only migration.

The migration uses a parallel migration process so a separate Expeditor 6.1 machine is required.

You cannot migrate in-place over a WebSphere Everyplace Deployment 6.0 server.

MQe migration is not required. You should quiesce any queues before the final migration to avoid loss of messages.

The migration process also allows for selective migration of Expeditor components. This allows you to only migrate the components that are being utilized on the WebSphere Everyplace Deployment 6.0 server.

The migration process can also be run multiple times to allow for testing the migration before performing a final migration. During the migration testing, you only need to shutdown the WebSphere Everyplace Deployment 6.0 server for a short period of time while you backup the WebSphere Everyplace Deployment 6.0 databases. During the rest of the migration testing, the WebSphere Everyplace Deployment 6.0 server can still be available.

# **Migration requirements**

- Must be migration to same operating system
  - ▶ WebSphere Everyplace Deployment only supports Windows® 2003
  - ▶ Migration to Linux<sup>®</sup> is not supported
- Expeditor 6.1 system must be configured similar to WebSphere Everyplace Deployment 6.0 system
  - ▶ Both use database user registry or same LDAP server
  - Exception is database location
    - Expeditor 6.1 system may be using a remote database. This was not supported in WebSphere Everyplace Deployment 6.0

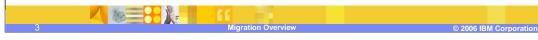

The migration only supports migrating to the same operating system as the WebSphere Everyplace Deployment 6.0 server. Since WebSphere Everyplace Deployment 6.0 server only support Windows 2003, you cannot migrate to a Expeditor 6.1 server installed on Linux.

Also the Expeditor 6.1 Server must be configured similarly to the WebSphere Everyplace Deployment 6.0 server. Expeditor 6.1 Server must be configured to use the same user registry setup as WebSphere Everyplace Deployment 6.0. Either the database user registry or the same LDAP server.

One exception is the location of the database server. WebSphere Everyplace Deployment 6.0 only supports running the database server on the WebSphere Everyplace Deployment 6.0 server machine. Expeditor 6.1 Server allows for database server to be on a remote database machine.

You may migrate to an Expeditor 6.1 Server that has been configured with a remote database. You will want to do this if you plan to cluster Expeditor Server after you migrate.

# **Migration process**

- 1. Install Expeditor 6.1 Server on separate machine
- Move data from WebSphere Everyplace Deployment 6.0 database to Expeditor 6.1 database
  - Both WebSphere Everyplace Deployment and Expeditor servers must be stopped during database backup and restore.
- Restart WebSphere Everyplace Deployment 6.0 and continue to use as normal
- Recreate any MQe queues as needed
- 5. Deploy any applications to Expeditor 6.1 Server

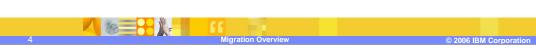

To start the migration process follow these steps:

- Step 1, Install the Expeditor 6.1 Server on a separate machine. You may select either the local database or remote database during the install.
- Step 2, Move the data from the WebSphere Everyplace Deployment 6.0 database to the Expeditor 6.1 database. Only move the databases for the components you are utilizing. For example, if you do not use DB2e function in WebSphere Everyplace Deployment 6.0, do not move the DB2e databases. Note that the WebSphere Everyplace Deployment 6.0 servers must be stopped only during database backup process. The Expeditor 6.1 server will need to be stopped when you restore the backed up WebSphere Everyplace Deployment 6.0 databases to the Expeditor 6.1 Server databases.
- Step 3, Once you have backed up the WebSphere Everyplace Deployment 6.0 databases you may restart WebSphere Everyplace Deployment 6.0 and continue to use as normal.
- Step 4, After you have restored the database to the Expeditor 6.1 Server database, recreate any MQe queues on the Expeditor 6.1 server that existed on the WebSphere Everyplace Deployment 6.0 server.
- Step 5, Deploy any applications to the Expeditor 6.1 server that existed on the WebSphere Everyplace Deployment 6.0 server

## Migration process (cont.) - Testing

6. Test Expeditor 6.1 Server

6.0 server.

- Expeditor 6.1 Server and WebSphere Everyplace
  Deployment 6.0 use separate databases so this will not affect WebSphere Everyplace Deployment 6.0 server
- Repeat steps 2 6 as need to complete migration testing
  - Need to copy the data from WebSphere Everyplace Deployment 6.0 each time because updates to the WebSphere Everyplace Deployment 6.0 system may have occurred.

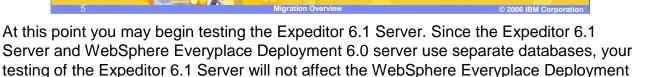

The steps to copy the data from the WebSphere Everyplace Deployment 6.0 server to the Expeditor 6.1 Server may be repeated as many times as needed.

Once you feel you have the Expeditor 6.1 Server working as needed, you may perform a final migration.

## Migration process (cont.) – Final migration

- 8. Repeat steps 2 6 a final time
  - WebSphere Everyplace Deployment 6.0 Server will remain offline
- Reroute traffic to Expeditor Server
  - Update WAS plug-in on WebSphere Everyplace Deployment 6.0 server
  - ii. Update WebSphere Everyplace Deployment 6.0 server IP address in DNS
- Schedule Device Management job to update Server managed client hostnames
  - Updates hostname of the client enterprise agent to Expeditor 6.1 hostname
- Migrate WebSphere Everyplace Deployment 6.0 clients to Expeditor 6.1

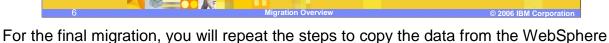

Everyplace Deployment 6.0 server to the Expeditor 6.1 Server. But this time you will keep the WebSphere Everyplace Deployment 6.0 server offline so that no additional changes occur to the data.

Once you have the Expeditor 6.1 Server running with the migrated data, you want to make it available to your clients. Since the Expeditor 6.1 Server has a different hostname than the WebSphere Everyplace Deployment 6.0 server, there are two options to do this:

Option 1 is to update the WAS plug-in on the WebSphere Everyplace Deployment 6.0 server to route all requests to the Expeditor 6.1 server.

Option 2 is to update your DNS server to resolve the WebSphere Everyplace Deployment 6.0 hostname to the IP address of the Expeditor 6.1 Server.

Note that option 1 requires your WebSphere Everyplace Deployment 6.0 server machine to remain available until you have updated all your clients to use the Expeditor 6.1 hostname

To update the hostname configured for your clients that are using the Enterprise Management agent and are managed by the WebSphere Everyplace Deployment 6.0 server, you must create a Device Management job on the Expeditor 6.1 Server to update the Enterprise agent configuration. The next time the client connects in, the job updates the Enterprise Management agent with the hostname of the Expeditor 6.1 server. After this, the clients are connected directly to the Expeditor 6.1 server.

IBM Software Group | Lotus Expeditor 6.1 Education

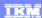

### Trademarks, copyrights, and disclaimers

The following terms are trademarks or registered trademarks of International Business Machines Corporation in the United States, other countries, or both:

Everyplace IBM Lotus WebSphere

Windows, and the Windows logo are registered trademarks of Microsoft Corporation in the United States, other countries, or both.

Linux is a registered trademark of Linus Torvalds in the United States, other countries, or both.

Product data has been reviewed for accuracy as of the date of initial publication. Product data is subject to change without notice. This document could include technical inaccuracies or typographical errors. IBM may make improvements or changes in the products or programs described herein at any time without notice. Any statements regarding IBM's future direction and intent are subject to change or withdrawal without oncie, and represent goals and objectives only. References in this document to IBM products, programs, or services does not imply that IBM intends to make such products, programs or services available in all countries in which IBM operates or does business. Any reference to an IBM Program Product in this document is not infined to state or imply that only that program product may be used. Any functionally equivalent program, that does not infringe IBM's intellectual property rights, may be used instead.

Information is provided "AS IS" without warranty of any kind. THE INFORMATION PROVIDED IN THIS DOCUMENT IS DISTRIBUTED "AS IS" WITHOUT ANY WARRANTY. EITHER EXPRESS OR IMPLIED. IBM EXPRESSLY DISCLAIMS ANY WARRANTIES OF MERCHANTABILITY, FITNESS FOR A PARTICULAR PURPOSE OR NONINFRINGEMENT. BIM shall have no responsibility to update this information. IBM products are warranted, if at all, according to the terms and conditions of the agreements (for example, IBM Customer Agreement, Statement of Limited Warranty, International Program License Agreement, etc.) under which they are provided. Information concerning non-IBM products was obtained from the suppliers of those products, their published announcements or other publicly available sources. IBM has not tested those products in connection with this publication and cannot confirm the accuracy of performance, compatibility or any other claims related to non-IBM products.

IBM makes no representations or warranties, express or implied, regarding non-IBM products and services.

The provision of the information contained herein is not intended to, and does not, grant any right or license under any IBM patents or copyrights. Inquiries regarding patent or copyright licenses should be made, in writing, to:

IBM Director of Licensing IBM Corporation North Castle Drive Armonk, NY 10504-1785 U.S.A.

Performance is based on measurements and projections using standard IBM benchmarks in a controlled environment. All customer examples described are presented as illustrations of how those customers have used IBM products and the results they may have achieved. The actual throughput or performance that any user will experience will vary depending upon considerations such as the amount of multiprogramming in the user's job stream, the I/O configuration, the storage configuration, and the workload processed. Therefore, no assurance can be given that an individual user will achieve throughput or performance improvements equivalent to the ratios stated here.

© Copyright International Business Machines Corporation 2006. All rights reserved.

Note to U.S. Government Users - Documentation related to restricted rights-Use, duplication or disclosure is subject to restrictions set forth in GSA ADP Schedule Contract and IBM Corp.

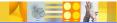

Migration Overvie

© 2006 IBM Corporation

That concludes this presentation.